修理の際に、購入日を証明するために必要です。

 リモートメンテナンス機能(以下「本機能」といいます)とは、本製品のソフトウェアに 更新があった場合に、自動でアップデートをする機能です。「更新」とは、株式会社アイ・オー・ データ機器(以下「当社」といいます)が、自動的にソフトウェアアップデートをする必要 があると判断した場合をいいます。更新がある場合は当社ホームページにてご案内いたしま す。なお、ソフトウェアダウンロードにより発生した通信費用はお客様のご負担となります。 このことでパケット通信料超過による速度制限が発生する場合があります。

- 本機能では、お客様がご使用になっている製品の機器情報やネットワーク情報等の情報(以 下「利用者情報」といいます)が当社のサーバーに通知されることとなります。当社および 当社委託先(プロバイダ事業者や保守業者等)では、本機能で取得した利用者情報を、より 適切なリモートメンテナンスおよび製品・サービスの改善・向上等のために利用いたします。 当該目的のため、利用者情報を用いて、遠隔操作により製品の設定変更や再起動等をする場 合もありますのでご了承ください。

 お客様が本機能を利用する場合、本利用規約が適用されます。本利用規約は変更される場 合がありますので、最新の利用規約を下記よりご参照ください。 https://www.iodata.jp/update\_p.htm

利用者情報につきましては、当社プライバシーポリシー

(https://www.iodata.jp/privacy.htm) および当社サービス・プライバシーポリシー (https://www.iodata.jp/privacy/idm.htm)にしたがって適切な管理をおこない、これら のプライバシーポリシーに記載された利用目的以外の用途では利用いたしません。

 本機能は工場出荷時に有効になっています。本機能を必要とされない場合は、下記【無効 にする方法】で本機能を無効にしてください。本機能を無効にした場合、セキュリティ上の にする力公』と平成能を無効にしてくたこい。平成能を無効にした物日、ヒキュッティエの<br>不具合を改善するような重要なソフトウェアの更新であっても、自動的にアップデートはお こなわれませんので、お客様ご自身で定期的にソフトウェアアップデートをおこなってくだ さい。

#### 【無効にする方法】

① 本製品の設定画面を開きます。 ※ 設定画面の開き方は詳細ガイドをご覧ください。(本紙「詳細ガイドについて」参照) ② [システム設定]メニューを開き、[ファームウェア]タブを開きます。

③ [リモートメンテナンス機能]で無効に設定してください。

### リモートメンテナンス利用規約

### 1. 設置・配線をする

### はじめにお読みください

## **I-O DATA**

Wi-Fi 6 対応ルーター

型番:WN-DAX1800GRN 取扱説明書

**MANU001230** 

### レシート・納品書は大切に保存してください

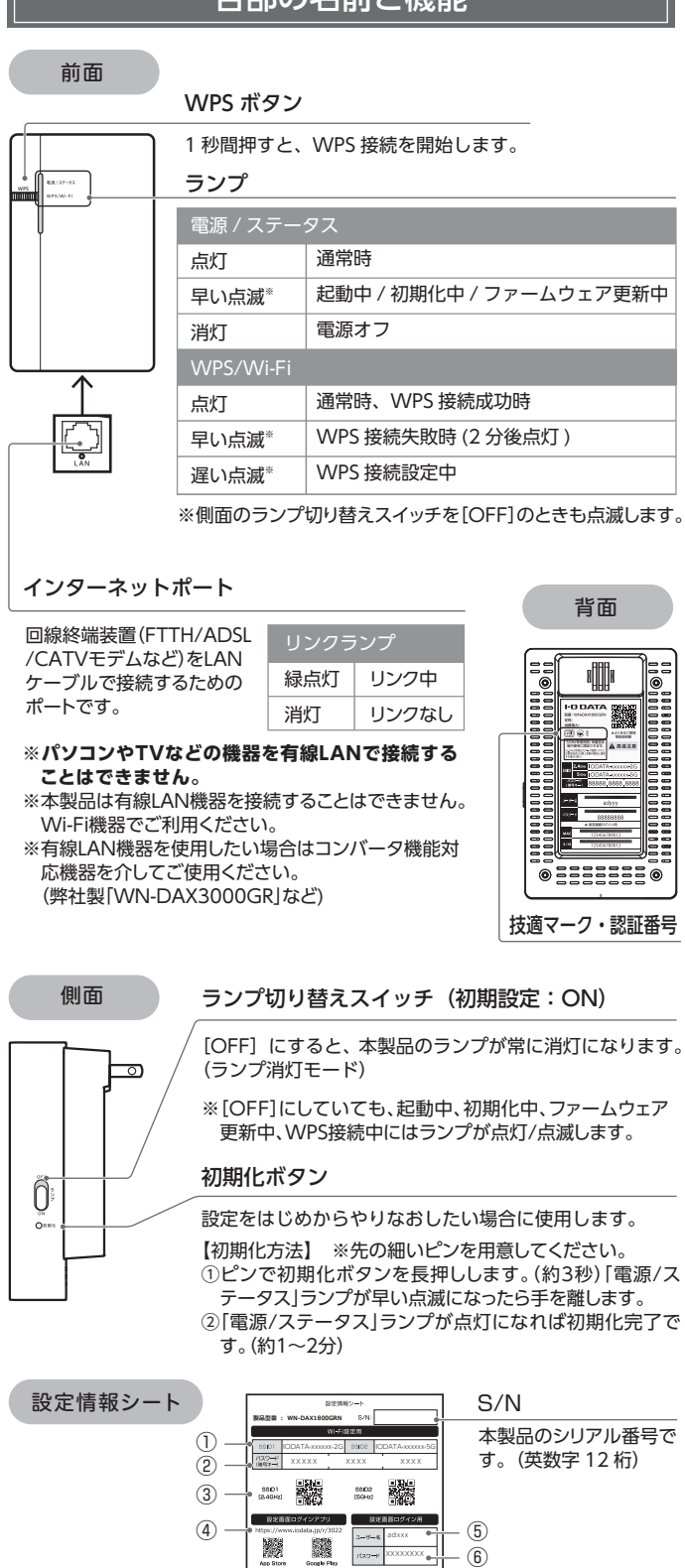

①カメラアプリで添付のシート (①[設定] IO から[Wi-Fi]の画面 を開く

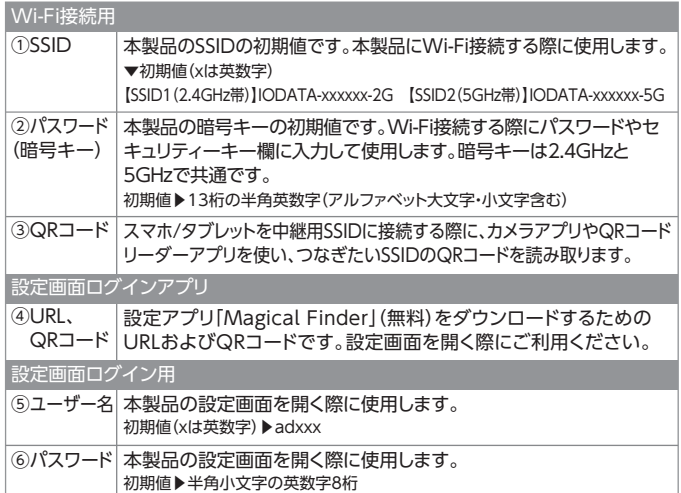

- ■Wi-Fiルーターの利用には、インターネット契約が必要です。イ ンターネットの契約が完了しており、サービスが開始されてい ることをご確認ください。
- ■本製品と壁のLANポート(または回線終端装置)をつなぐため のLANケーブルを1本ご用意ください。

### 回線終端装置がある場合は電源を切り、約5分待って入れなおす

### 詳細ガイド(Webマニュアル)について

詳細ガイドでは、下記のような詳細な使い方や接続方法を紹介してい ます。弊社 Web ページからご覧ください。

- パソコンで初期設定をおこなう方法
- WPS ボタンで Wi-Fi 接続をおこなう方法
- ゲーム機の接続方法
- 設定画面の開き方 / 設定画面の説明
- **https://www.iodata.jp/p/246154** ● 各種機能の設定方法

## セットアップ手順(初期設定手順) ┃ 各部の名前と機能

## セットアップ手順を動画でみる

本マニュアルのセットアップ手順を動画でも ご覧いただけます。

https://www.iodata.jp/lib/manual/wn-dax1800grn /index.html#douga1

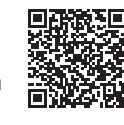

※本紙ではスマートフォンで初期設定をおこなう手順をご説明しています。パソ コンで初期設定をおこなう場合や、WPSボタンを使用して初期設定をおこなう 場合は、「詳細ガイド」(Webマニュアル)をご覧ください。

- ※回線終端装置とは、ONU、ホームゲートウェイ(HGW)、CATVモデム などのこと。機種によって色や形は異なります。マンションなど、壁に LANポートがある環境では、本手順は不要です。
- ※回線終端装置に旧Wi-Fiルーターやパソコン等の機器がつながって いる場合は、回線終端装置の電源を切り、それらの機器を取り外して ください。また、その後5分待ってから回線終端装置の電源を入れ直し てください。
- 壁のLANポート(または回線終端装置)と、本製品のLANポート をLANケーブルでつなぐ

### 【準備】

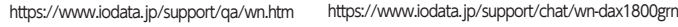

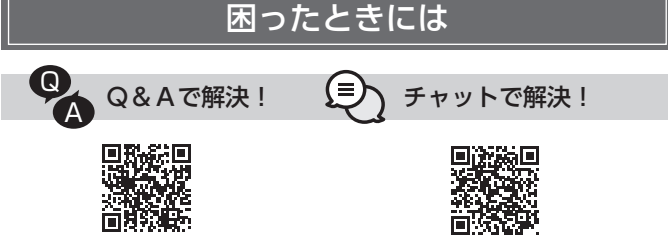

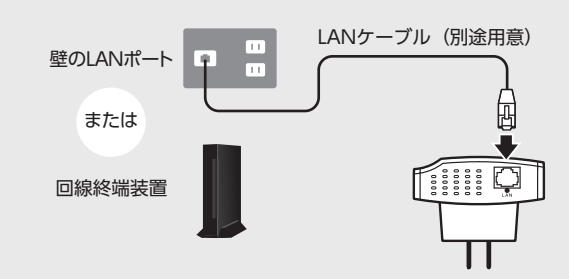

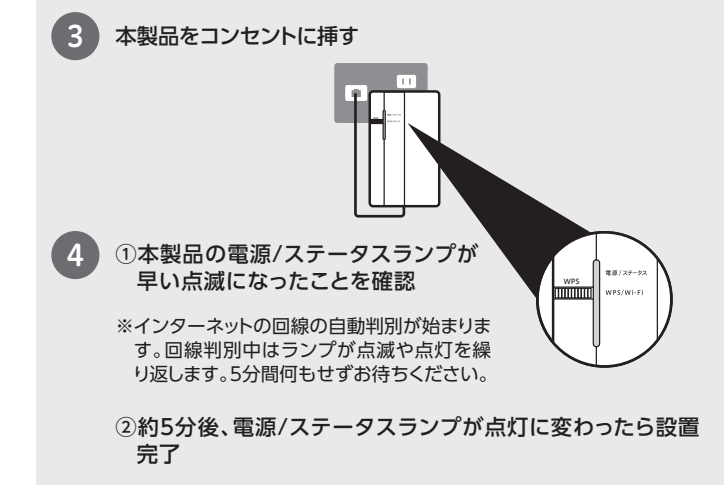

# 2.Wi-Fi 接続する

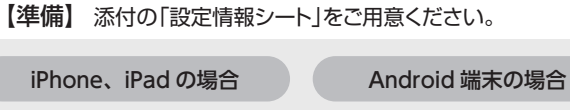

上のQRコードを読む

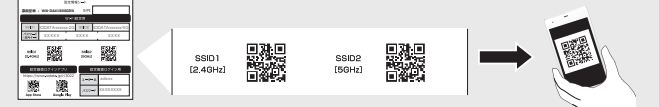

※ QRコードマークがない場合は、 - ニュー<br>[設定]から[Wi-Fi]の画面で本製 品のSSIDを選択し、画面の指示 にしたがって接続してください。

②開いた画面に表示されるQR コードマーク 出 をタップして添 付のシート上のQRコードを読む

### Android端末で「ネットワークにログイン」の通知が

画面の上に表示された場合 vi-Fiネットワークにロ 通知をタップして、画面の指示にし たがって設定をすすめてください。

### 設定画面の開き方

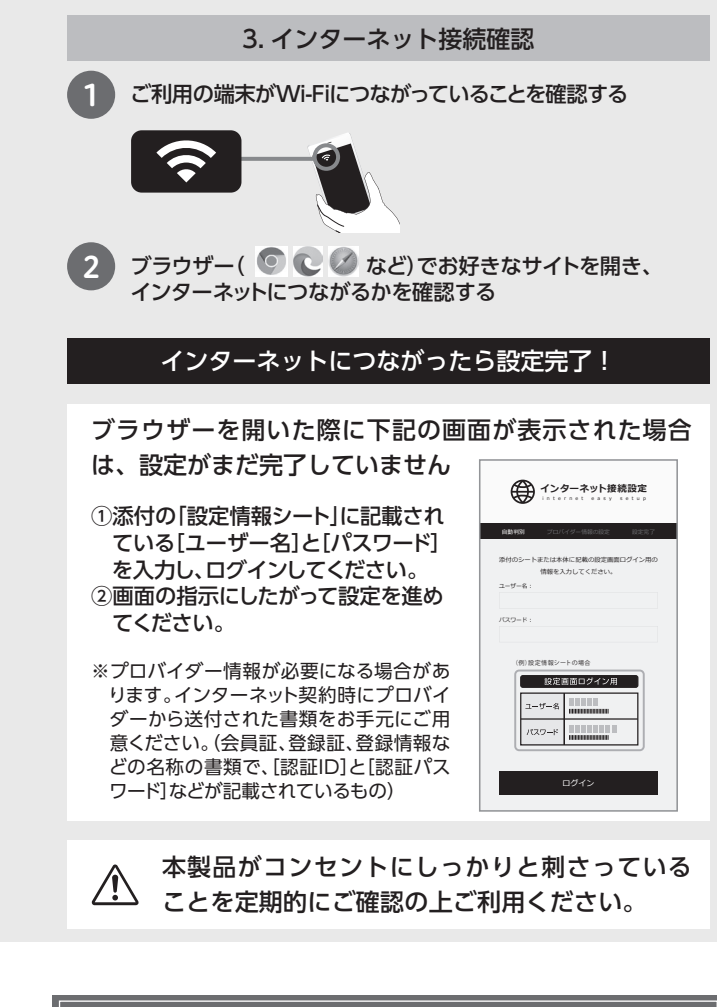

本製品の設定画面は「MagicalFinder」アプリをインストールして開く ことができます。設定画面では下記のような詳細な設定がおこなえます。

- ポートの開放設定
- SSID パスワード (暗号キー) の変更 など

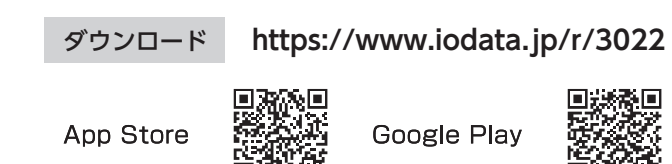

※先にセットアップ(初期設定)をおこなってください。(右記参照)

【使用ソフトウェアについて】本製品には、GNU General Public License Version2. June

1991に基づいた、ソフトウェアが含まれています。変更済みGPL対象モジュール、GNU General Public License、及びその配布に関する条項については、以下のWebページをご確認ください。 http://www.gnu.org/licenses/old-licenses/gpl-2.0.html

"This product includes software developed by Computing Services at Carnegie

Mellon University (http://www.cmu.edu/computing/)."

"This product includes software developed by Paul Mackerras

<paulus@samba.org>"

ー。<br>一切のサポートの青を負いませんのでご了承ください。

この装置は、クラスB機器です。この装置は、住宅環境で使用することを目的としてい ますが、この装置がラジオやテレビジョン受信機に近接して使用されると、受信障害 。<br>を引き起こすことがあります。取扱説明書に従って正しい取り扱いをして下さい。 ...<br>VCCI-B

これらのソースコードで配布されるソフトウェアについては、弊社ならびにソフトウェアの著作者は

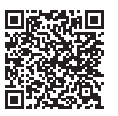

【本製品の廃棄について】 本製品を廃棄する際は、地方自治体の条例にしたがってください。 【ユーザー登録はこちら】・・・https://ioportal.iodata.jp/ -<br>ユーザー登録にはシリアル番号(S/N)が必要ですので、メモしておいてください。シリアル番号 (S/N)は本製品貼付のシールに印字されている12桁の英数字です。(例:ABC1234567ZX)

- 本製品の5GHz帯は、屋外で使用しないでください。製品を屋外で使用する場 合は、2.4GHz帯をご利用ください。法令により、5GHz帯W52(36,40,44, 48ch)、W53(52,56,60,64ch) を屋外で使用することは禁止されています。 5GHz帯のW56(100~144ch)は法令により屋外での使用が可能ですが、 本製品でW56のチャンネルを指定した場合でも、レーダー波を検出した場合 は、屋外で使用が禁止されているW52やW53へ自動的にチャンネルが変更 される場合があります。そのため屋外で使用する必要がある場合は、2.4GHz 帯をご利用ください。(ただし、5.2GHz帯高出力データ通信システムの基地 局または陸上移動中継局と通信する場合はは除く)
- 5GHz帯で使用するチャンネルは36,40,44,48ch(W52) と52,56,60, 64ch(W53)と100,104,108,112,116,120,124,128,132,136,140, 144ch(W56) です。34,38,42,46ch(J52) の装置との通信はできません。
- $\bigcirc$  W53(52,56,60,64ch) またはW56100,104,108,112,116,120,124 128,132,136,140,144ch)を選択した場合は、 法令により次のような制限 事項があります。

【商標について】 記載されている会社名、製品名等は一般に各社の商標または登録商標です。

- 下記の場所に設置することで家全体にWi-Fiが届きやすくなります。
- なるべく家の中心に設置
- 電波を遮るものがない見通しの良い場所に設置

### ■ お手入れ方法

■ 本製品の電源を入れ直す場合は、電源を切った後、5秒以上待ってから電源を入れ てください。また、電源を入れてから5分間は電源を抜かないでください。

### ■ 5GHz帯対応製品の場合のみ

●本製品の修理対応、電話やメール等によるサポート対応、ソフトウェアのアップ デート対応、本製品がサーバー等のサービスを利用する場合、そのサービスにつ いては、弊社が本製品の生産を完了してから5年間を目途に終了とさせていただ きます。ただし状況により、5年以前に各対応を終了する場合があります。

・各チャンネルの通信開始前に、1分間のレーダー波検出をおこないますの で、その間は通信をおこなえません。

●個人情報は、株式会社アイ・オー・データ機器のプライバシーポリシー (https://www.iodata.jp/privacy.htm)に基づき、適切な管理と運用をおこないます。

・通信中にレーダー波を検出した場合は、自動的にチャンネルを変更しますの で、通信が中断されることがあります。

#### ■ おすすめの設置場所

※ セキュリティ対策を施さず、あるいは、無線LANの仕様上やむを得ない事情によりセキュリ ティの問題が発生してしまった場合、株式会社アイ・オー・データ機器は、これによって生じた .<br>損害に対する責任を負いかねます。

- 本製品についた汚れなどを落とす場合は、電源コンセントから抜いて、柔らかい きれいな布で軽く乾拭きしてください。
- 汚れがひどい場合は、水で十分に薄めた中性洗剤に布をひたして、よく絞って から汚れを拭き取り、最後に乾いた布で拭いてください。
- ベンジン、シンナー、アルコール、消毒薬、化学ぞうきん、クリーナー/クリーニング ペーパーなどは使わないでください。変質やひび割れなどの原因になります。

お使いになる方への危害、財産への損害を未然に防ぎ、安全に正しくお使いいただく

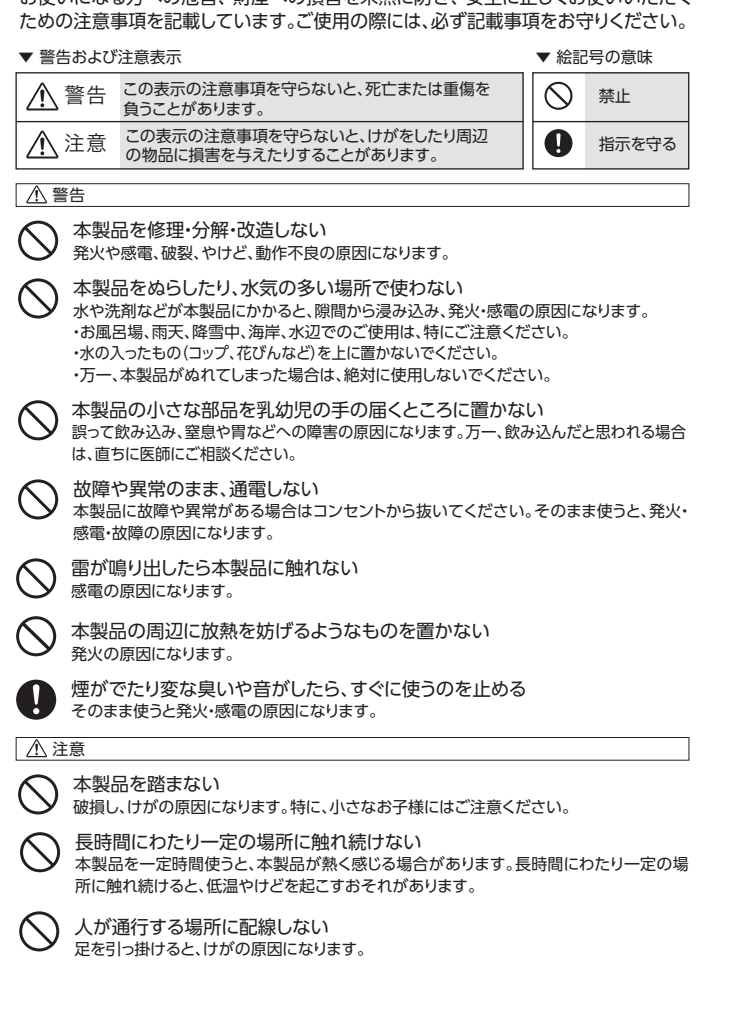

保証の対象となるのは本製品の本体部分のみとなります。ソフトウェア、添付品・消耗品、または本 。<br>製品もしくは接続製品内に保存されたデータ等は保証の対象とはなりません。

### 3 保証対象外

### 安全のために

### 無線 LAN 製品ご使用時におけるセキュリティに関するご注意

- 1)修理を弊社へご依頼される場合は、本製品と本製品のお買い上げ日が記載されたレシートや納 品書等を弊社へお持ち込みください。本製品を送付される場合、発送時の費用はお客様のご負 担、弊社からの返送時の費用は弊社負担とさせていただきます。
- 2)発送の際は輸送時の損傷を防ぐため、ご購入時の箱・梱包材をご使用いただき、輸送に関する保 証および輸送状況が確認できる業者のご利用をお願いいたします。弊社は、輸送中の事故に関 しては責任を負いかねます。
- 3)本製品がハードディスク・メモリーカード等のデータを保存する機能を有する製品である場合や 本製品の内部に設定情報をもつ場合、修理の際に本製品内部のデータはすべて消去されます。 弊社ではデータの内容につきましては一切の保証をいたしかねますので、重要なデータにつき ましては必ず定期的にバックアップとして別の記憶媒体にデータを複製してください。
- 4)弊社が修理に代えて交換を選択した場合における本製品、もしくは修理の際に交換された本製 。<br>- 品の部品は弊社にて適宜処分いたしますので、お客様へはお返しいたしません。

## アフターサービス

さんじょう かんじょう かんじょう かんじゅつ かんかん かんかん かんきょう かんきょう かんきょう かんきょう かんきょう かんきょう かんきょう かんきょう かんきょう

本来、無線LANアダプターや無線アクセスポイントは、これらの問題に対応するためのセキュリ ティの仕組みを持っていますので、無線LAN製品のセキュリティに関する設定をおこなって製品 を使用することで、その問題が発生する可能性は少なくなります。当社の無線LAN製品は出荷時 状態ではセキュリティに関する設定がされていますが、無線LANの仕様上、特殊な方法によりセ キュリティ設定が破られることもあり得ますので、ご理解の上、ご使用ください。セキュリティの設 定などについてお客様ご自分で対処できない場合には、弊社サポートセンターまでお問い合わ せください。当社では、お客様がセキュリティの設定をおこなわないで使用した場合の問題を充 分理解した上で、お客様自身の判断と責任においてセキュリティに関する設定をおこない、製品 を使用することをお奨めします。

悪意ある第三者が、電波を故意に傍受し、 ・IDやパスワード又はクレジットカード番号等の個人情報 ・メールの内容

等の通信内容を盗み見られる可能性があります。

#### **●不正に侵入される**

悪意ある第三者が、無断で個人や会社内のネットワークへアクセスし、 ・個人情報や機密情報を取り出す(情報漏洩) ・特定の人物になりすまして通信し、不正な情報を流す(なりすまし) ・傍受した通信内容を書き換えて発信する(改ざん) ・コンピュータウイルスなどを流しデータやシステムを破壊する(破壊)などの行為をされて

しまう可能性があります。

無線LANでは、LANケーブルを使用する代わりに、電波を利用してパソコン等と無線アクセスポイ ........<br>ント間で情報のやり取りをおこなうため、電波の届く範囲であれば自由にLAN接続が可能であると いう利点があります。

その反面、電波はある範囲内であれば障害物(壁等)を越えてすべての場所に届くため、セキュリ ティに関する設定をおこなっていない場合、以下のような問題が発生する可能性があります。

#### **●通信内容を盗み見られる**

### (お客様の権利(プライバシー保護)に関する重要な事項です!)

#### 【ご注意】

- 1) 本製品及び本書は株式会社アイ・オー・データ機器の著作物です。したがって、本製品及び本書の 一部または全部を無断で複製、複写、転載、改変することは法律で禁じられています。
- 2) 本製品は、医療機器、原子力設備や機器、航空宇宙機器、輸送設備や機器、兵器システムなどの人 命に関る設備や機器、及び海底中継器、宇宙衛星などの高度な信頼性を必要とする設備や機器と しての使用またはこれらに組み込んでの使用は意図されておりません。これら、設備や機器、制御 システムなどに本製品を使用され、本製品の故障により、人身事故、火災事故、社会的な損害など が生じても、弊社ではいかなる責任も負いかねます。設備や機器、制御システムなどにおいて、冗長 設計、火災延焼対策設計、誤動作防止設計など、安全設計に万全を期されるようご注意願います。
- 3) 本製品は日本国内仕様です。本製品を日本国外で使用された場合、弊社は一切の責任を負いかね ます。また、弊社は本製品に関し、日本国外への技術サポート、及びアフターサービス等を行ってお りませんので、予めご了承ください。(This product is for use only in Japan. We bear no responsibility for any damages or losses arising from use of, or inability to use, this product outside Japan and provide no technical support or after-service for this product outside Japan.)
- 4) 本製品を運用した結果の他への影響については、上記にかかわらず責任は負いかねますのでご了 承ください。

### 使用上のご注意 ハードウェア保証規定

弊社のハードウェア保証は、ハードウェア保証規定(以下「本保証規定」といいます。)に明示した条 件のもとにおいて、アフターサービスとして、弊社製品(以下「本製品」といいます。)の無料での修 理または交換をお約束するものです。

取扱説明書(本製品外箱の記載を含みます。以下同様です。)等にしたがった正常な使用状態で故 障した場合、お買い上げ日が記載されたレシートや納品書をご提示いただく事により、お買い上げ 時より3年間、無料修理または弊社の判断により同等品へ交換いたします。

#### 1 保証内容

#### 2 保証対象

以下の場合は保証の対象とはなりません。

- 1)販売店等でのご購入日から保証期間が経過した場合
- 2)中古品でご購入された場合
- 3)火災、地震、水害、落雷、ガス害、塩害およびその他の天災地変、公害または異常電圧等の外部的 事情による故障もしくは損傷の場合
- 4)お買い上げ後の輸送、移動時の落下・衝撃等お取扱いが不適当なため生じた故障もしくは損傷 の場合
- 5)接続時の不備に起因する故障もしくは損傷、または接続している他の機器やプログラム等に起 因する故障もしくは損傷の場合
- 6)取扱説明書等に記載の使用方法または注意書き等に反するお取扱いに起因する故障もしくは 損傷の場合
- 7)合理的使用方法に反するお取扱いまたはお客様の維持・管理環境に起因する故障もしくは損傷 の場合
- 8)弊社以外で改造、調整、部品交換等をされた場合
- 9)弊社が寿命に達したと判断した場合
- 10)保証期間が無期限の製品において、初回に導入した装置以外で使用された場合
- 11)その他弊社が本保証内容の対象外と判断した場合

#### 4 修理

### 5 免責

- 1)本製品の故障もしくは使用によって生じた本製品または接続製品内に保存されたデータの毀 損・消失等について、弊社は一切の責任を負いません。重要なデータについては、必ず、定期的 にバックアップを取る等の措置を講じてください。
- 2)弊社に故意または重過失のある場合を除き、本製品に関する弊社の損害賠償責任は理由のい かんを問わず製品の価格相当額を限度といたします。
- ーク・20日にラム品・5価11日当駅と以及このとこのファ<br>3)本製品に隠れた瑕疵があった場合は、この約款の規定に関わらず、弊社は無償にて当該瑕疵を - 「1981-1981-1991.2000」 アーマック・ファインスタール、コンパールのエンバット コンパルプロール 責任を負いません。

### 6 保証有効範囲

弊社は、日本国内のみにおいて本保証規定に従った保証を行います。本製品の海外でのご使用に つきましては、弊社はいかなる保証も致しません。

Our company provides the service under this warranty only in Japan.

## お問い合わせ方法

### ペイバックシステムについて

「ペイバック保証」は、ご購入後、2週間以内に弊社サポートセンターへご相談いただいた にも関わらずネットワーク接続ができなかった場合、当社が直接、購入代金をご返金する サポートシステムです。詳細は弊社Webページをご覧ください。

### **https://www.iodata.jp/payback/**

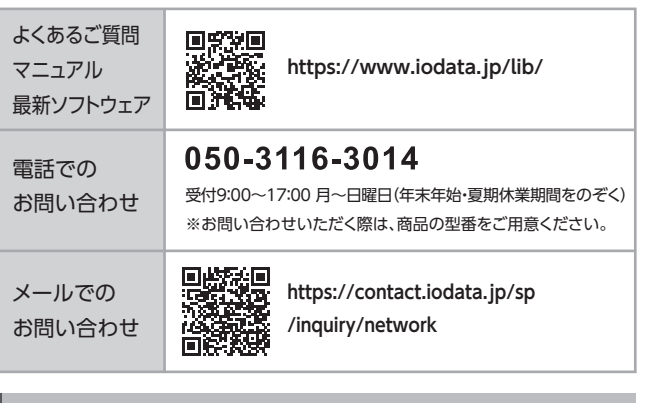

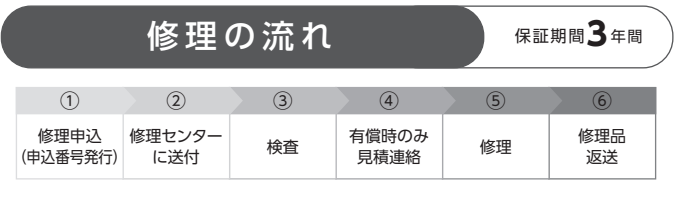

【重要】修理申込をおこなうと、申込番号が発行されます。

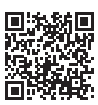

※Webページから修理申込がおこなえない場合は、申込番号の代わりに[名前・住所・TEL (FAX)・E-Mail・症状]を書いたメモを商品に同梱してお送りください。

### **https://www.iodata.jp/support/after/repair/**

①Web で修理申込

〒920-8513 石川県金沢市桜田町2丁目84番地 (株)アイ・オー・データ機器 修理センター宛 TEL 076-260-3617

※紛失をさけるため宅配便でお送りください。

※送料は、発送時はお客様ご負担、返送時は弊社負担です。

※厳重に梱包してください。弊社到着までに破損すると有料修理となる場合があります。 ※液晶ディスプレイ製品の場合、パネル部分を持つとパネル内部が破損します。取扱いに は、充分注意してください。

※修理の進捗状況は上記Webページでご確認いただけます。(申込番号で検索)

商品一式

 $\odot$ 

申込番号を書いたメモ(Web申込時に発行された番号)

レシートや納品書など、購入日を示すもの

### ②修理センターに送付